# Git Rebase Workflow

## **A. Purpose:**

## **All team members must refer to this document before modifying any local project files.**

This document walks the user through a Git rebase workflow using topic branching. The instructions explain how to:

- Create a topic branch.
- Apply codes modifications to the branch.
- Update the branch with changes from the parent branch.
- Resolve rebase conflicts.
- Merge the branch back into the parent branch.

By following this document we will reduce the frequency and complexity of merge conflicts, which will save our team a considerable amount of time.

# **B. Required Materials**

- A remote Git repository
- A computer with command-line Git installed and configured
- A local clone of a remote Git repository with at least one remote-tracking branch

## **C. Procedure**

## **a. Create Topic Branch**

- 1. Checkout the parent branch and update it.
	- a. git checkout parentbranch
	- b. git pull
- 2. Create and checkout a local topic branch
	- a. git checkout –b topicbranch

#### **b. Commit Code Modifications**

1. Create, delete, and modify files. Proceed to step 2 when you are ready to commit.

**Note:** Use git status to view modified files.

- 2. Stage changes you want to commit.
	- a. git add a.txt
- 3. Create commit.
	- a. git commit
	- b. Git should automatically launch your text editor.
	- c. Write a commit message
	- d. Save the file and close the text editor.

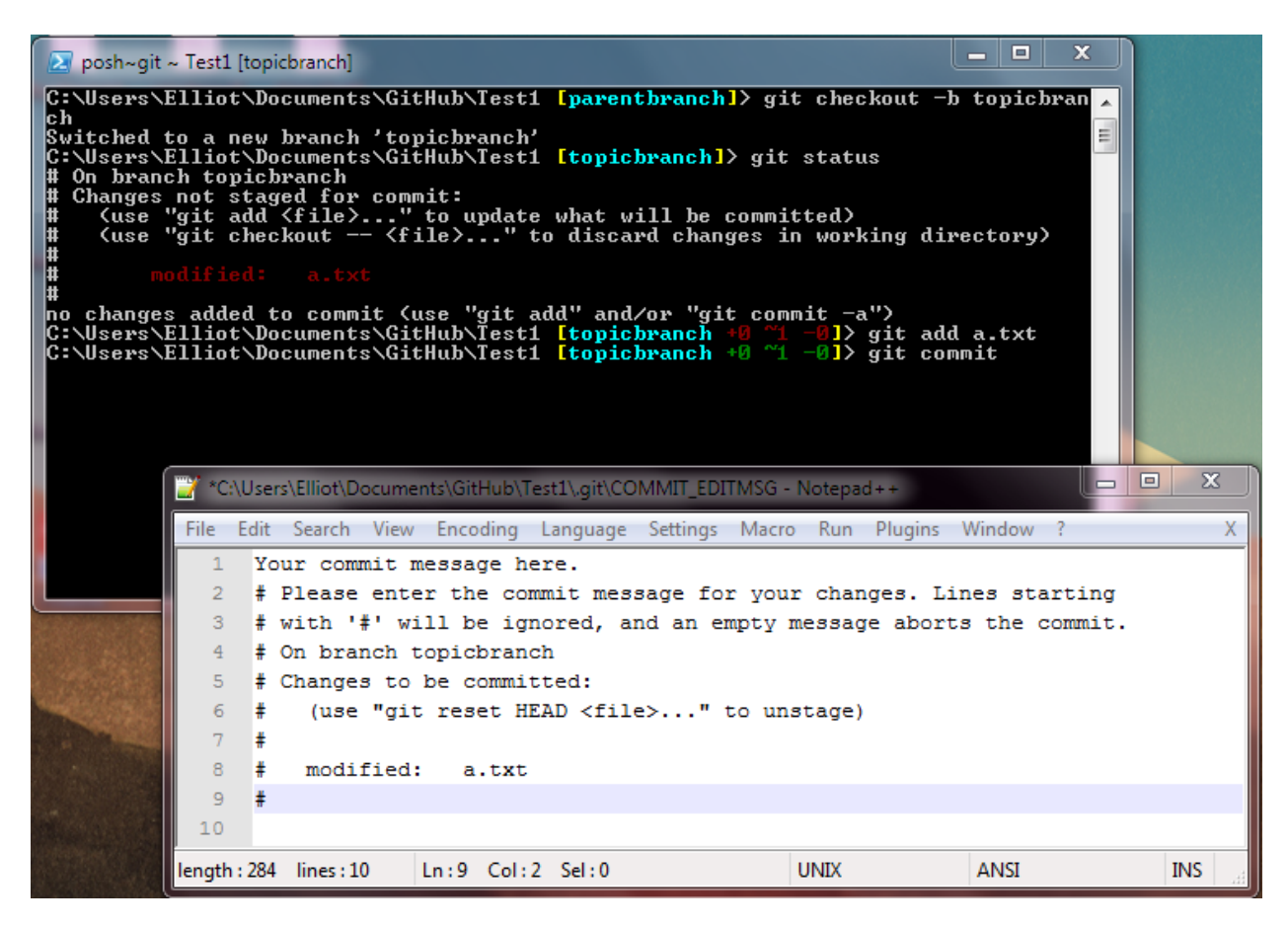

**Git should automatically launch a text editor**

#### **c. Rebase onto Parent Branch**

- 1. Update the parent branch with remote changes.
	- a. git checkout parentbranch
	- b. git pull
- 2. Rebase the topic branch
	- a. git checkout topicbranch
	- b. git rebase parentbranch
- **3.** If there are rebase conflicts continue to *d. Resolve Rebase Conflicts*
- 4. If there are no rebase conflicts, skip to *e.*

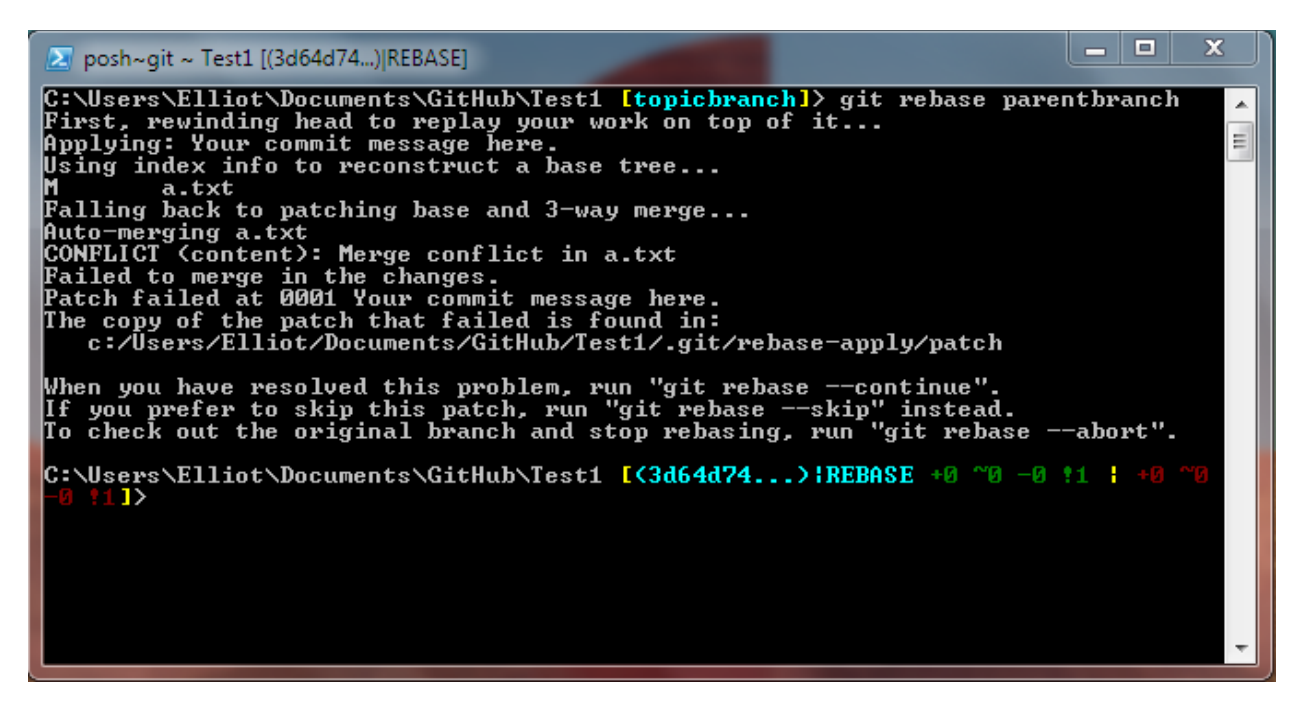

**Rebase conflicts—failed to auto-merge**

#### **d. Resolve Rebase Conflicts**

- a. Use git status to determine unmerged files.
- b. Resolve unmerged files.
	- a. If you have a mergetool set up, run the mergetool
		- i. git mergetool
		- ii. The mergetool will open each unmerged file one at a time. When you have resolved the file, save and exit the mergetool. Git will automatically stage the fixed files.
	- b. If you do not have a mergetool set up, resolve the files manually.
		- i. Open an unmerged file in your text editor.
		- ii. Resolve the conflict and save your changes.
		- iii. Stage the resolved file.
			- 1. git add a.txt

**Note:** If you incorrectly resolve a file you can revert it to its unmerged state with  $\text{git}$ checkout –m a.txt.

**Note:** You can cancel the rebase at any time with git rebase --abort.

c. Complete the rebase.

a. git rebase --continue

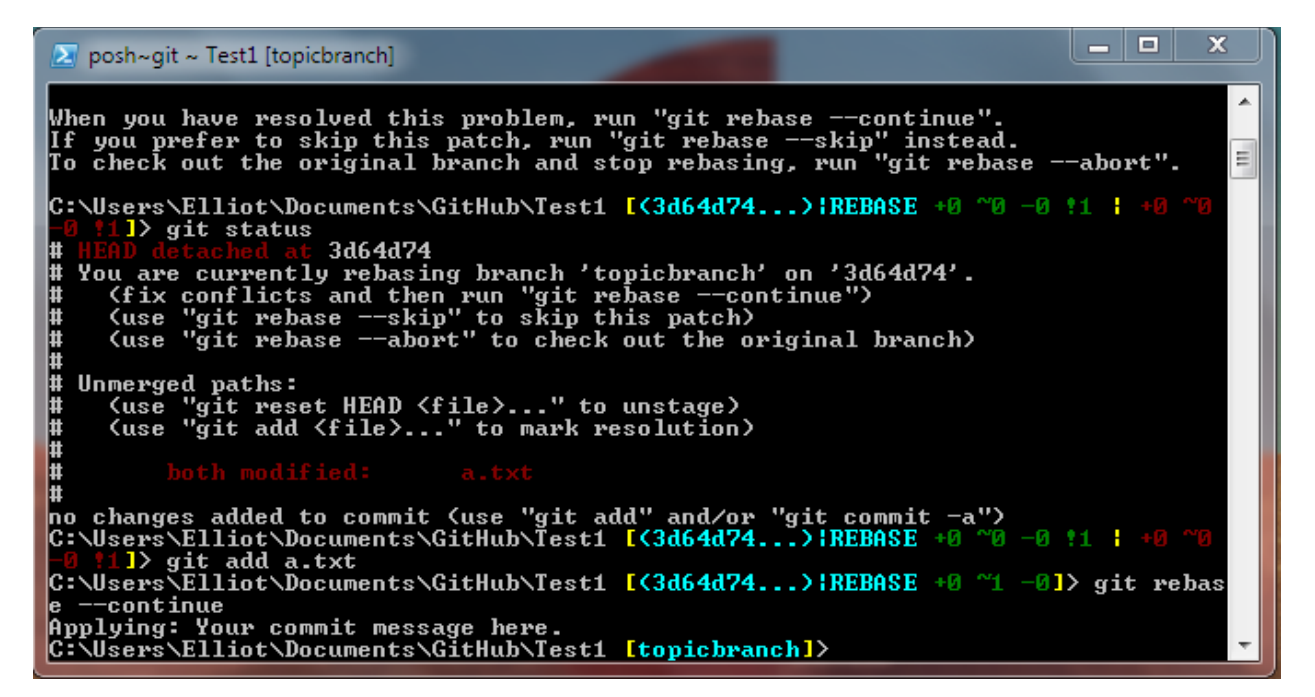

**A resolved rebase conflict**

**e. Repeat steps** *b. Commit Code Modifications***,** *c. Rebase onto Parent Branch***, and** *d. Resolve Rebase Conflicts* **until feature is fully implemented.**

#### **f. Merge Topic Branch into Parent Branch**

- 1. Update the parent branch and rebase onto it.
	- a. git checkout parentbranch
	- b. git pull
	- c. git checkout topicbranch
	- d. git rebase parentbranch
	- e. If there are rebase conflicts, refer to *d. Resolve Rebase Conflicts.*
- 2. Checkout the parent branch.
	- a. git checkout parentbranch
- 3. Merge the topic branch into the parent branch.
	- a. git merge topicbranch

Note: The merge should be a fast-forward. A merge conflict or a message like "Merge made by the 'recursive' strategy" indicates that you did not rebase the topic branch.

- 4. Push commits on the parent branch to the remote.
	- a. git push
- 5. Delete the topic branch.
	- a. git branch –d topicbranch